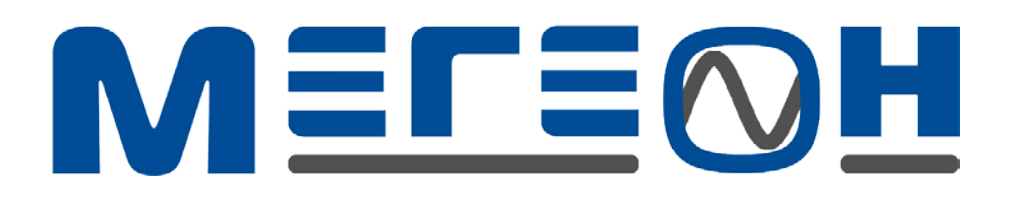

# Магнитный толщиномер немагнитных покрытий на магнитном основании

# **МЕГЕОН 19220**

Руководство по эксплуатации

#### **1. Введение**

Данный портативный прибор использует принцип магнитной индукции для проведения измерений. Компактное исполнение позволяет проводить быстрое, точное цифровое измерение образцов из стальных магнитных материалов c гальваническим покрытием без разрушения последнего. Широко применяется на производстве, в мастерских, в химической индустрии, и в сферах контроля качества.

#### **2. Технические характеристики**

• ЖК-дисплей с выбором единицы измерения и индикации текущего состояния.

• Использование высокочувствительного датчика для получения точных результатов измерений.

• Три различных метода калибровки для упрощения процесса быстрой калибровки прибора: калибровка нуля, калибровка по двум точкам, базовая калибровка.

- Режим измерения: разовый, непрерывный, дифференциальный.
- Функции записи, восстановления и удаления данных.

• Анализ данных: Средний, максимальный, минимальный, стандартная девиация и время измерения.

• Звуковая индикация.

• Выбор единицы измерения в метрической/британской (имперической) системе измерений.

- Индикация разряда батареи.
- Автоматическое отключение питания.
- Подсветка ЖК-дисплея.
- Простое компактное исполнение и дизайн.

#### **Диапазон измерений:**

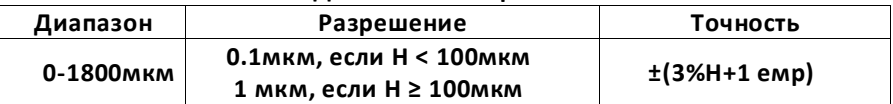

#### **Примечание: µm=мкм**

Примечание: H=Толщина

#### **Требования к измеряемому материалу**

• Пригоден для измерения толщины немагнитного покрытия магнитного материала основы.

- Минимальный радиус кривизны: Выпуклый: 2мм, Вогнутый: 11мм
- Минимальный диаметр образца: 12мм
- Минимальная толщина магнитного основания: 0.5мм

# **Другие характеристики:**

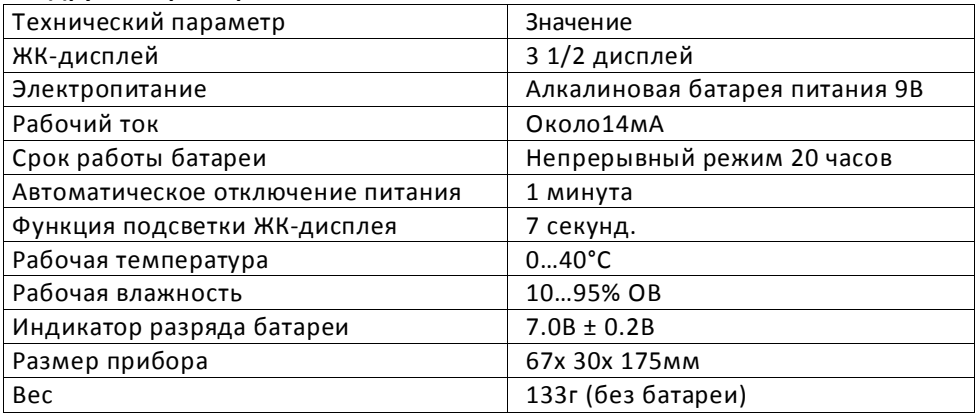

**3.Обзор Прибор**

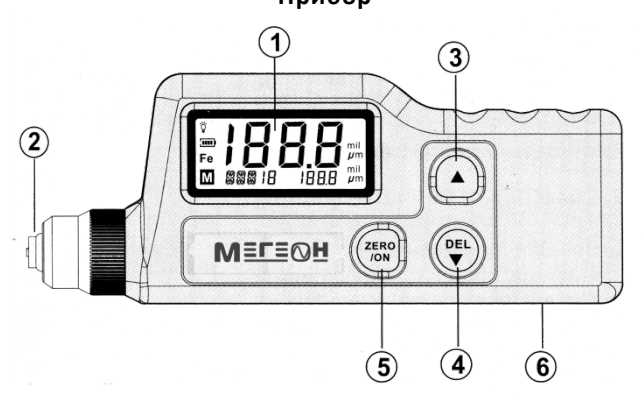

- 1. ЖК-дисплей
- 2. Датчик
- 3.  $\left( \triangle \right)$  а. Просмотр данных через Меню;
	- b. Просмотр сохраненных данных
	- c. Установка калибровки
- $4.$   $\left(\begin{matrix} \text{DEL} \\ \bullet \end{matrix}\right)$  а. Просмотр меню;
	- а. Просмотр сохраненных данных
	- b. Функция удаления данных
	- c. Калибровка

5.  $\frac{\text{ZERO}}{\text{OM}}$ Включение питания/ установка нуля

6. Крышка отсека батареи питания (На задней стенке прибора)

#### **ЖК-Дисплей**

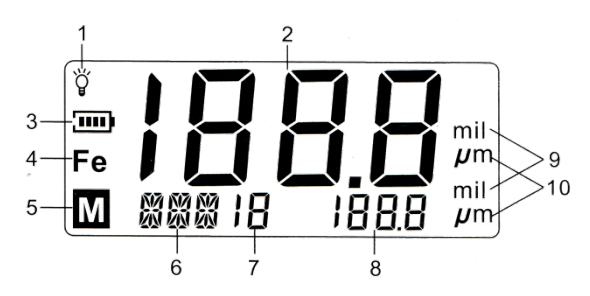

1.  $\widetilde{V}$  Индикатор подсветки ЖК-дисплея, подсветка будет активирована в течении семи секунд с начала включения прибора.

2. Единица измерения

3. Пятиступенчатый индикатор заряда батареи, показывает текущий заряд батареи в пяти положениях:

 $\overline{3}$ - батарея полностью заряжена

- $\overline{\mathbf{u}}$ - батарея относительно заряжена
- $\overline{\mathbf{m}}$ - батарея недостаточно заряжена
- $\mathbf{u}$ - батарея почти разряжена, необходима замена  $\overline{1}$ 
	- батарея полностью разряжена.
- 4. **Fe** : Индикатор контакта с магнитной подложкой.
- 5.  $\mathbf{m}$  : Показывает наличие данных измерения в памяти прибора.
- 6. Режим выполнения измерений, индикатор обработки данных.
- 7. Количество записанных данных
- 8. Отображение записанного значения

9. mil : Единица Британской системы измерений (1 mil= 0.0254мм = 25. 4мкм)

10. мкм: Единица метрической системы измерений

(1мм = 1000мкм)

#### **4. Эксплуатация**

# **Стандартный и эталонный образец**

# **Стандартный образец:**

 a. Любой образец с известной толщиной может быть использован в качестве стандартного калибровочного образца и в дальнейшем считаться эталонным образцом.

b. Стандартный образец с покрытием.

Стандартный образец с твердым покрытием известной толщины также может испoльзоваться как эталонный образец, и согласно условиям, его покрытие должно быть немагнитным.

# **Материал основы:**

a. Степень шероховатости и магнитные свойства материала стандартного образца должны быть такими же как и у измеряемого образца. Сравните эти характеристики материала стандартного образца с характеристиками материала измеряемого образца для определения их соответствия.

b. Если значение толщины измеряемого материала находится в установленном диапазоне, могут быть выбраны два способа калибровки.

1. Калибровка металлического стандартного образца такой же толщины, как и толщина материала, подлежащего измерению.

2. Используйте стандартный металлический образец-прокладку с одинаковыми магнитными и электрическими свойствами, имеющий достаточную для калибровки толщину, убедитесь в отсутствии расстояния между образцами.

с. Если кривизна поверхности материалов очень велика для проведения калибровки на плоской поверхности, пожалуйста убедитесь в том, что кривизна поверхности стандартного образца с покрытием имеет такую же толщину как и материал, подлежащий измерению.

#### **Установка батареи**

1 .Крепко держите прибор в левой руке; сдвиньте вниз крышку отсека батареи пальцем правой руки чтобы открыть отсек в указанном стрелкой направлении, как показано на следующем изображении.

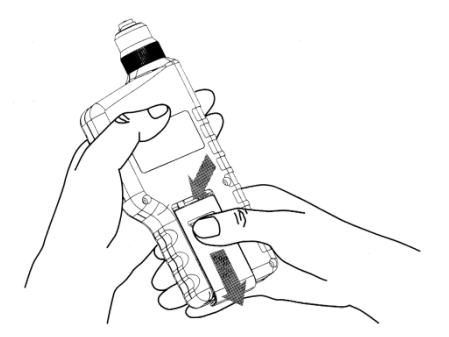

2. Вставьте батарею питания 9В в отсек прибора с учетом ее полярности и закройте крышку отсека, как указано на следующем изображении:

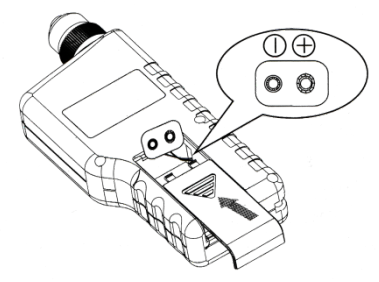

- 3). Включите прибор и проверьте работу батареи.
	- a. Нажмите кнопку для включения прибора как указано ниже.

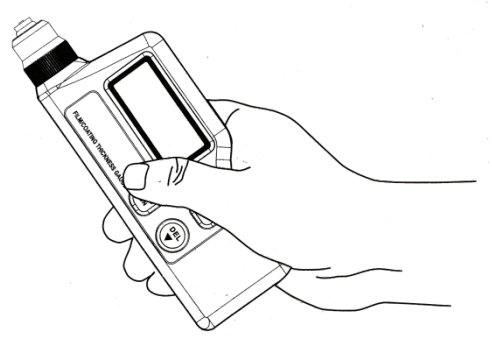

b. После появления индикации на ЖК-дисплее в течении одной секунды, по умолчанию устанавливается режим одиночного измерения, если появится индикация разряда батареи питания, пожалуйста, немедленно замените батарею, как показано на следующем изображении:

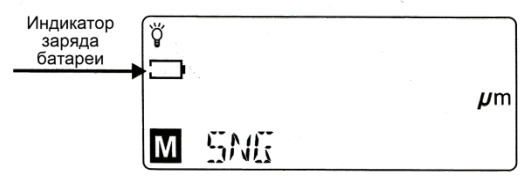

#### **6. Калибровка прибора**

 Для получения точных результатов измерений, пожалуйста проведите калибровку прибора по тестовому сценарию. Данный прибор имеет три метода калибровки: калибровка ноля, калибровка по двум точкам и базовая калибровка

• Калибровка ноля:

а. Проведите измерение на стандартном образце или на образце без покрытия. На ЖК-дисплее отобразятся данные, например, 0 3 мкм, как показано на изображении ниже:

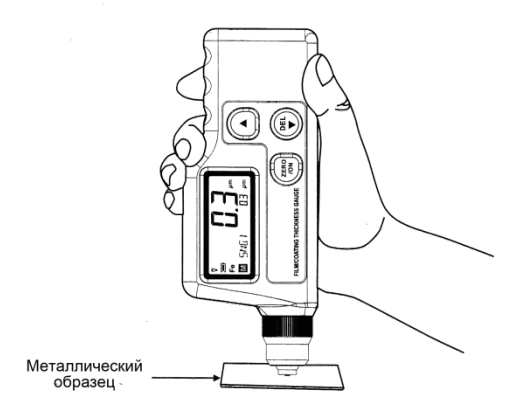

b. Не отрывая наконечник датчика от поверхности образца, нажмите кнопку ZERO/ON , произойдет звуковой сигнал, означающий выполнение калибровки ноля. На ЖК-дисплее отобразится индикация как на следующем изображении:

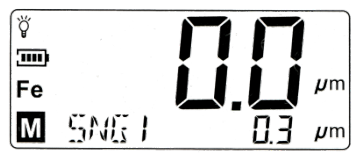

c. Повторите шаг a и шаг b чтобы провести калибровку заново для проверки калибровки «0» чтобы значение было менее 1 мкм, измерения менее 1мкм, Это может улучшить точность измерения.

• Калибровка по двум точкам:

a. сначала произведите калибровку нуля.

b. произведите однократное измерение на стандартном образце, толщина которого близка к толщине измеряемого образца (например, 1000мкм), дисплей прибора отобразит например 1006 если на дисплее отображается 1006мкм, как на следующем изображении:

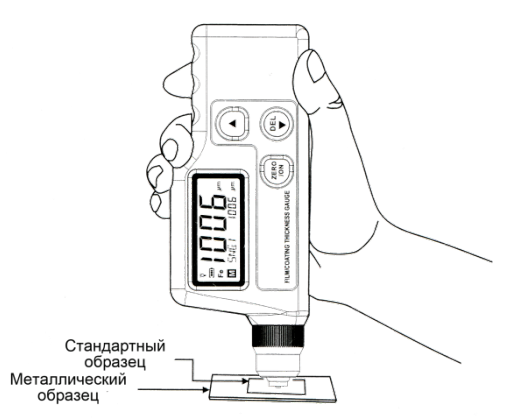

с. Не отрывая наконечник датчика от поверхности образца, нажмите кнопку UP and DOWN для коррекции полученного значения, после этого калибровка закончена, прибор готов к работе.

На ЖК-дисплее отобразится индикация как на следующем изображении:

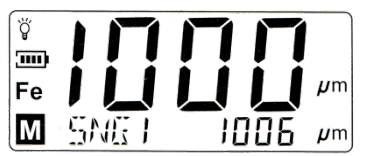

С целью обеспечения точной калибровки по двум точкам повторите шаг b для контроля и шаг c для повышения точности измерений и уменьшения возможности появления случайной ошибки.

*•* Базовая калибровка:

Необходимо изменить базовую калибровку в следующих случаях

-------- при механическом износе наконечника датчика

-------- после технического обслуживания датчика

-------- специального использования

----------после замены батареи

**--------** прибор не использовался и не калибровался долгое время. Если полученные значения измерений находятся вне регламентированного диапазона точности, необходимо снова провести калибровку датчика, так называемую базовую калибровку. Вход семь используется для настройки и (ноль и 6 значений толщины) для перекалибровки датчика. Процесс проведения базовой калибровки проводится следующим образом:

а. Приготовьте шесть стандартных образцов с толщиной в диапазонах 45-55, 95-105, 220-280, 450-550 900-1050, 1900-1999, единица толщинымкм  $(\mu m)$ .

b. Нажмите кнопки UP и ZERO/ON для начала работы. На ЖК-дисплее отобразится следующая индикация:

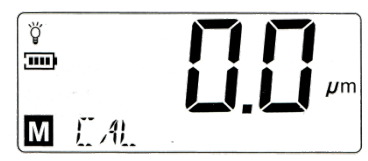

После этого, вы можете провести калибровку нуля для железной основы.

с. Выберите стандартный образец с толщиной между 45-50 мкм , после получения значения, например, 49.0, на ЖК-дисплее появится следующая индикация:

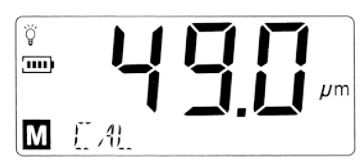

Нажимайте кнопку UP and DOWN для установки величины значения на дисплее до тех пор, пока она не станет равной значению толщины стандартного образца, и затем поместите следующий стандартный образец на металлическую основу для проведения калибровки.

d. После получения результата калибровки стандартного образца толщиной 95-105мкм, например, 100мкм, на ЖК-дисплее отобразится следующее:

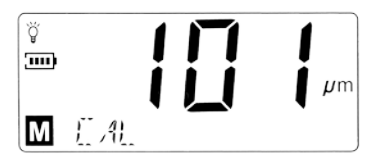

Нажимайте кнопки UP и DOWN для установки значения на ЖКдисплее до тех пор, пока оно не станет равным значению толщины стандартной заготовки, затем поместите следующий стандартный образец на металлическую основу для проведения калибровки.

e. Повторяйте указанные выше шаги до тех пор, пока последний стандартный образец не будет откалиброван, после этого прибор отключится автоматически и новые значения калибровки сохранятся в его памяти. Включите прибор снова, он будет работать в соответствии с сохраненными данными.

# **7.Выбор единицы измерения**

• Нажмите кнопку ZERO/ON для включения прибора, затем кнопку UP / DOWN для выбора режима измерения после появления на ЖКдисплее индикации UNIT.

 Единица измерения по умолчанию мкм, На ЖК-дисплее отобразится следующее:

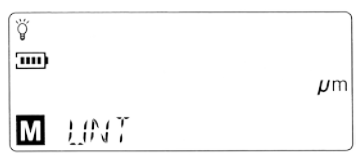

• Нажимая кнопку ZERO/ON вы можете выбирать нужное вам значение единицы измерения, мкм или mil, на ЖК-дисплее отобразится следующее:

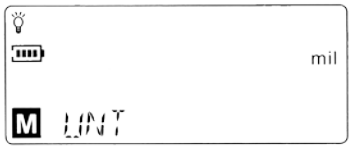

#### **8.Одиночное измерение**

• Подготовьте образец для измерения.

• Нажмите кнопку ZERO/ON для включения прибора, по умолчанию принимается одиночный тестовый режим измерения, на ЖК-дисплее отображается следующее:

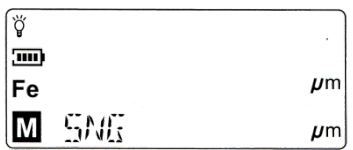

• Поместите датчик вертикально на измеряемый образец и слегка прижмите его к поверхности образца, произойдет звуковой сигнал, на ЖК-дисплее появится значение, например, 138 мкм, как показано ниже:

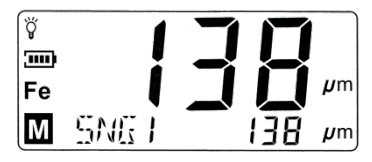

*•* После каждого контакта датчика вертикально к поверхности измеряемого образца будет получен результат измерения сопровождающийся звуковым сигналом.

Для выполнения следующего измерения, поднимите датчик и повторите вышеуказанные действия.

# **Внимание:**

Если датчик в процессе самоконтроля имеет слишком плотный контакт с металлической поверхностью, после включения прибора ЖК-дисплей отобразит индикацию ERR (ошибка)

# **9. Непрерывное измерение**

• Нажмите кнопку ZERO/ON и затем кнопку UP / DOWN для выбора тестового режима, появление индикации CTN на ЖК-дисплее означает вход в режим непрерывного измерения. На дисплее будет следующее изображение:

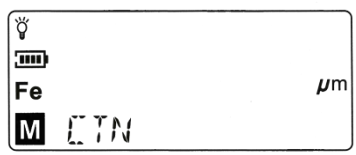

• Поместите датчик на измеряемый образец и слегка прижмите его во время измерения, при этом звуковой сигнал будет отсутствовать, ЖКдисплей будет непрерывно отображать результаты измерений до момента подъема датчика, последнее значение измерения будет сохранено автоматически под номером 1, следующее значение под номером 2, и так до номера 15 (максимального количества сохраненных в памяти прибора результатов). На дисплее отобразится следующее:

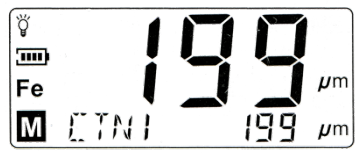

# **10. Дифференциальное измерение толщины**

• Нажмите кнопку ZERO/ON и затем кнопку UP /DOWN для смены режима измерения, при этом на ЖК-дисплее отобразится индикация DIF, означающая, что прибор находится в режиме стандартного измерения девиации покрытия образца.Режим измерения при стандартной девиации покрытия.

На ЖК-дисплее отобразится следующее:

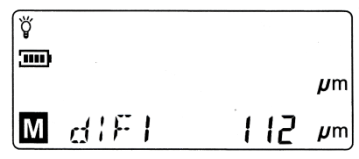

О Поместите датчик на измеряемый образец и слегка прижмите его к поверхности образца, произойдет звуковой сигнал, на ЖК-дисплее отобразится величина разницы между последним и текущим значением, как показано на следующем изображении:

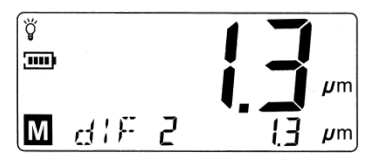

**11. Запись данных/восстановление и удаление**

1. Запись:

Результат каждого измерения будет сохранен автоматически в памяти прибора и количество сохраненных значений измерения будет увеличиваться максимально до 15. После сохранения 15 результатов измерения, прибор будет показывать показания без их записи.

2. Просмотр сохраненных данных:

Нажмите кнопку UP and DOWN для просмотра значений измерений во время индикции показания количества измерений.

- 3. Удаление данных:
	- а. удаление текущих данных: если вы хотите удалить одно из сохраненных значений, нажмите кнопку DOWN для возвращения к нужному значению во время индикации показателя количества измерений на ЖК-дисплее, и затем замените сохраненное значение на другое.

 b. удаление всех данных: для удаления всех данных держите нажатой кнопку ZERO/ON в течении 2 секунд во время индикации показателя количества измерений.

Анализ данных

Прибор также имеет функцию анализа данных. После измерения нескольких групп (блоков) данных нажмите кнопку DOWN/ UP для смены режима работы, на ЖК-дисплее отобразится средняя величина (AVG), MAКС, MИН, стандартной деформации (dFR), номера данных (NO), как на следующем изображении:

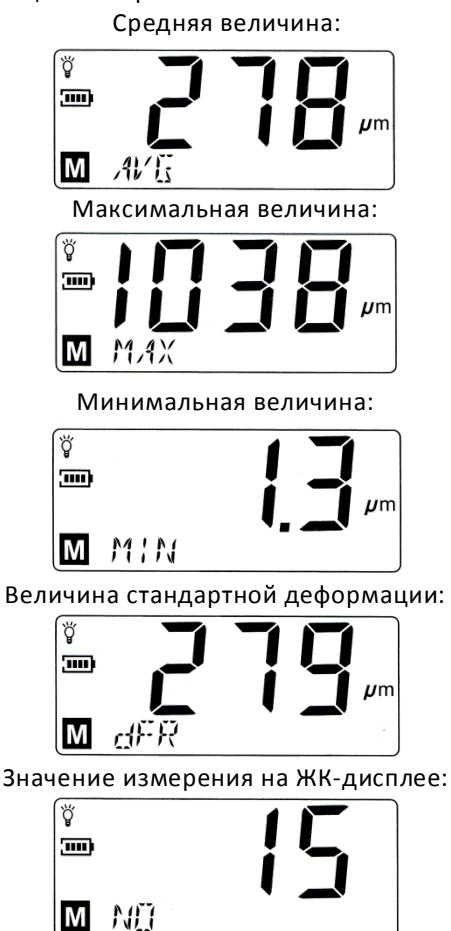

#### **Внимание:**

a. при мигании показания значения измерения , нажмите кнопку ZERO/ON для остановки, и затем кнопку DOWN для смены режима.

b. Значения, указанные в инструкции по работе с прибором являются всего лишь образцом для иллюстрации, пожалуйста ориентируйтесь на значения, полученные вами практическим путем.

c. В случае бездействия прибора в течении 1 минуты прибор отключится автоматически.

#### **12.Прочее**

# **1. Факторы, влияющие на точность измерения и дополнительные инструкции:**

a. Магнетизм ( магнитные свойства) металла образца:

Магнитные свойства образца зависят от типа металла из которого он изготовлен (в приложении показано незначительное изменение магнитных свойств низкоуглеродистой стали), для избежания взаимного влияния в результате термообработки и низкотемпературного процесса обработки металла, стандартный образец с покрытием также должен быть откалиброван

b. Толщина основного металла: Каждый прибор зависит от критической толщины металла конкретного образца, что позволяет провести измерение в случае, когда толщина образца больше критической.

Критическая толщина прибора (минимальная толщина образца) 0.5мм c. Краевой эффект: Прибор чувствителен к изменению плоскости уровня поверхности испытуемого образца. Поэтому результаты измерения, полученные на краю или в углублении поверхности образца считаются ненадежными.

d. Искривление: Искривление поверхности измеряемого образца может влиять на результат измерения. Этот эффект увеличивается в зависимости от уменьшения радиуса кривизны.

e. Степень шероховатости поверхности: Степень шероховатости металла образца и его покрытия может влиять на точность измерений. Чем больше значение степени шероховатости, тем больше влияние. Неровная поверхность станет причиной системной и случайной ошибки. Для снижения вероятности случайной ошибки необходимо увеличить количество измерений в различных точках. Если металлическая поверхность образца неровная, необходимо установить нулевое значение по металлическому образцу без покрытия, имеющего такую же шероховатость поверхности как и измеряемый образец; либо вы можете использовать пропитывающее вещество для растворения покрытия, которое при этом не разрушает металл основы образца, и затем установить нулевое значение.

f. Магнитное поле: Сильное магнитное поле, возникающие при работе окружающей электронной аппаратуры, будет сильно влиять на точность результатов измерения прибора.

g. Aдгезивный слой: Прибор чувствителен ко всякого рода адгезивным прослойкам между датчиком и покрытием образца, поэтому необходимо очистить поверхность последнего для создания между ними надежного контакта

14

h. Давление на датчик прибора: Сила давления датчика на поверхность измеряемого образца может влиять на результат измерения, поэтому прибор имеет амортизатор для установки постоянной величины давления.

i. Угол наклона датчика: Угол наклона датчика к плоскости поверхности образца влияет на результат измерения.

Убедитесь в том, что датчик расположен под прямым углом к поверхности образца.

 j. Деформация измеряемого образца: Датчик может разрушить мягкое покрытие образца, если деформация покрытия велика, то результат измерения будет неточным.

#### **2. Указание по процессу работы**

a. Свойства металла образца. Магнитные свойства металла и шероховатость поверхности стандартного образца должны быть такими же, как и у измеряемого образца.

b.Толщина образца: Убедитесь, что толщина образца больше, чем величина критической толщины 0.5мм.

c. Краевойэффект: Не проводите измерения в местах неровности поверхности образца, а именно: на краях, впадинах и т.п.

d. Искривления: Не проводите измерения на деформированных поверхностях.

e. Результаты показаний: Так как показания результатов измерения могут не совпадать, необходимо проводить несколько измерений в одном месте. Неравномерность покрытия также требует проведения нескольких измерений в определенном месте образца, с особенно шероховатой поверхностью.

f. Чистота поверхности: Перед проведением измерений, необходимо очистить поверхность образца от пыли, смазки, ржавчины и прочих адгезивных веществ, но без удаления его покрытия.

#### **3. О показаниях значений измерения:**

a. Согласно статистике, единичное измерение недостаточно для получения верного результата, поэтому все получаемые результаты являются средним значением серии измерений, которые выполняются данным прибором за доли секунды.

b. Для обеспечения более точных результатов вы можете производить измерение несколько раз, затем удалить максимальное ошибочное измерение, наконец, использовать функцию анализа для получения среднего значения пяти статистических данных (AVG) MAХ, MIN, стандартной деформации (dFR), количества данных (NO).

с. Согласно международному стандарту, заключительный результат измерения можно получить по следующей формуле:

CH=A+/-2D

CH—толщина покрытия

A—среднее значение данных измерения (AVG)

D --- стандартная деформация (dFR)

# **13. Обслуживание**

1. Замена и обслуживание батареи питания:

а. При появлении индикации  $\Box$  на ЖК-дисплее после включения прибора, необходимо немедленно заменить батарею питания, согласно описанию и схемам на странице 9 данного Руководства по эксплуатации.

b. Выньте батарею из прибора при длительном неиспользовании последнего во избежание его разрушения в результате утечки электролита из батареи.

2. Не используйте и не храните прибор в следующих местах:

a. С высоким уровнем влажности и содержания пыли.

b. С высоким уровнем содержания соли или серы в воздухе.

c. С высоким уровнем содержания газов или химических веществ.

 d. С высокой температурой или влажностью (выше50°C, 90%,), под воздействием прямых солнечных лучей.

3. Не разбирайте прибор, и не вносите самовольно изменения в его рабочую схему.

4. Никогда не используйте спиртосодержащие жидкости и растворители для очистки корпуса прибора, что особенно приведет к разрушению поверхности ЖК-дисплея; просто протрите прибор слегка влажной губкой с мягким мылом.

# **14. Гарантийное обслуживание**

Для получения обслуживания следует предоставить следующую информацию:

- 1. адрес и информация для контакта;
- 2. описание проблемы;
- 3. описание конфигурации изделия;
- 4. код модели изделия;
- 5. серийный номер изделия (при наличии);
- 6. документ, подтверждающий покупку;
- 7. информацию о месте приобретения изделия.

Пожалуйста, обратитесь с указанной выше информацией к дилеру или в компанию «МЕГЕОН». Прибор, отправленный без указанной выше информации будет возвращен клиенту.